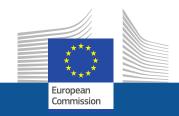

# Partner search on the Participant Portal (Phase 2)

December 2017

# PARTNER SEARCH

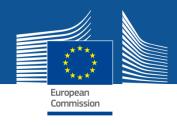

A new Partner Search feature will be available soon for open/forthcoming topics published on the Participant Portal.

- Who can publish a partner search for a Topic?
  LEARs, Account Administrators, Self-registrants:
- Log in to edit the data: specify whether you offer or search for a special expertise and provide a short description for your search.
- How to publish partner search for a given topic?
   Select a topic and click on the topic card and follow the `Edit/View Partner Search`button
- Any other user may view already published partner searches and contact the LEAR/Account Administrator/Self-registrant of the organisation.

# Partner Search linked to Topics

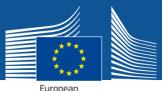

Select a Topic

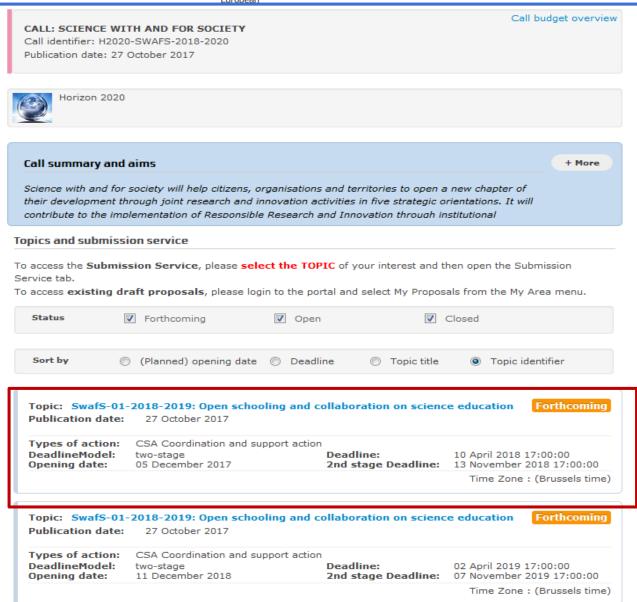

# **PARTNER SEARCH**

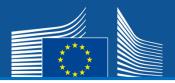

02 April 2019 17:00:00

2nd stage Deadline: 07 November 2019 17:00:00

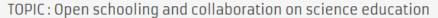

SwafS-01-2018-2019 Topic identifier: Publication date: 27 October 2017

Types of action: CSA Coordination and support action

DeadlineModel: two-stage

Planned opening 11 December 2018

date:

Types of action: CSA Coordination and support action

DeadlineModel: two-stage Deadline: Planned opening 05 December 2017 2nd stage Deadline: 13 November 2018 17:00:00

10 April 2018 17:00:00

Deadline:

Time Zone: (Brussels time)

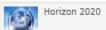

Call budget overview

+ More

+ More

#### **Topic Description**

#### Specific Challenge:

At the moment, Europe faces a shortfall in science-knowledgeable people at all levels of society. This is a good time to expand opportunities for science learning, in formal, non-formal and informal

#### Topic conditions and documents

1. Eligible countries: described in Annex A of the Work Programme.

A number of non-EU/non-Associated Countries that are not automatically eligible for funding have made specific provisions for making funding available for their participants in Horizon 2020 projects.

#### Partner Search

6

Organisations are looking for collaborating partners for this topic

**Edit/View Partner Search** 

LEARs, Account Administrators or self-registrants can publish partner requests for open and forthcoming topics after logging into the Participant Portal.

# **The Partner** Search linked to the topic will be displayed on the Topic page

# EDIT PARTNER SEARCH

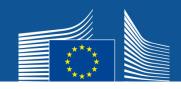

Topic : Open schooling and collaboration on science education (SwafS-01-2018-2019)

Publish a new partner search

Select among your organisations

#### Partner Search

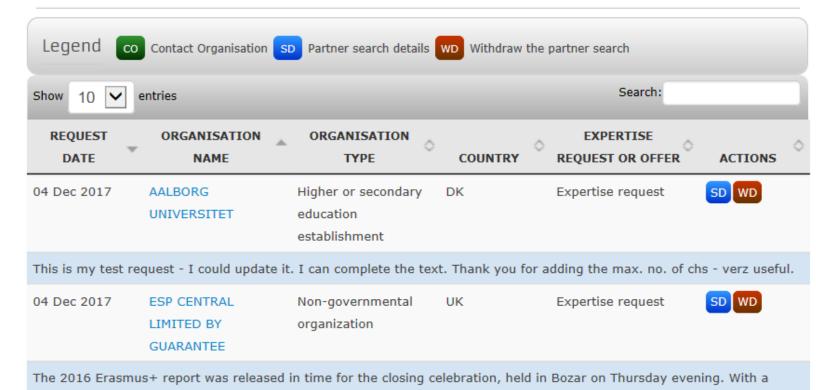

hudget increase of 7.5% compared to the previous year, the programme supported 21,000 projects, 15% more than in

## EDIT PARTNER SEARCH

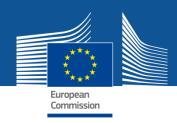

### Partner search details

Topic: Open schooling and collaboration on science education (SwafS-01-2018-2019)

• Expertise request / • Expertise offer

Status: Published

WD

This is my test request - I could update it.

I can complete the text. Thank you for adding the max. no. of chs - very useful.

\*Max 500 characters

Organisation: AALBORG UNIVERSITET

DK

PIC: 999904034 Higher or secondary education establishment

← BACK

UPDATE

# READ-ONLY VIEW

Topic : Open schooling and collaboration on science education (SwafS-01-2018-2019)

Partner Search

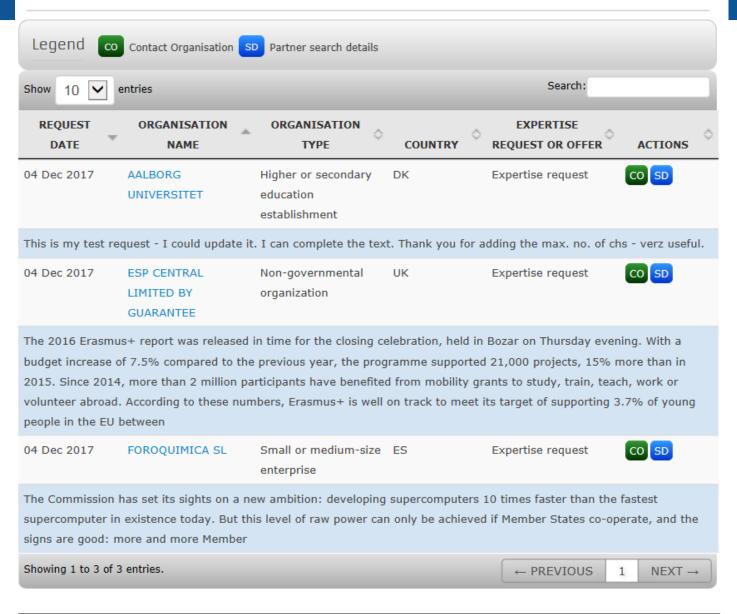

LEARs, Account Administrators or self-registrants can publish partner requests for open and forthcoming topics after logging into the Participant Portal.

# ORGANISATION PAGE

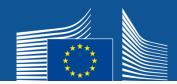

#### Published partner searches

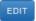

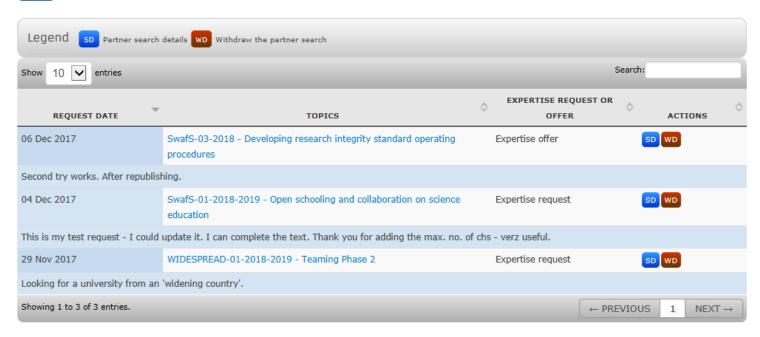

- · To post new partner searches, select a topic on the Funding Opportunities page.
- . To edit a partner search, click on 'SD'.
- . To manage and view all partners searches of the organisation, click 'Edit'
  - Everybody can view published partner searches of the organisation
  - The LEAR/AA can edit all previous partner searches, even re-publish previously withdrawn ones